# **faq**

Dietmar Eilert

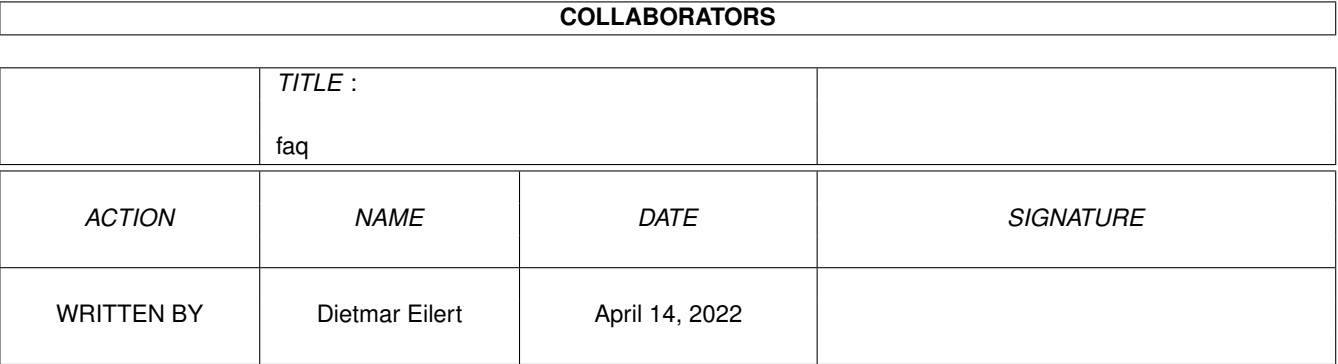

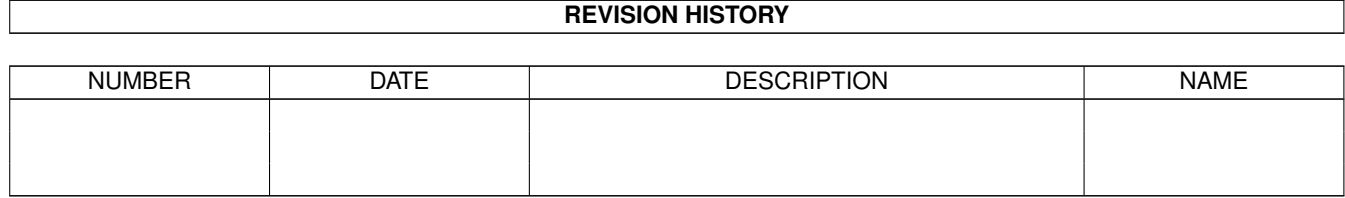

#### faq

# **Contents**

#### $1$  faq

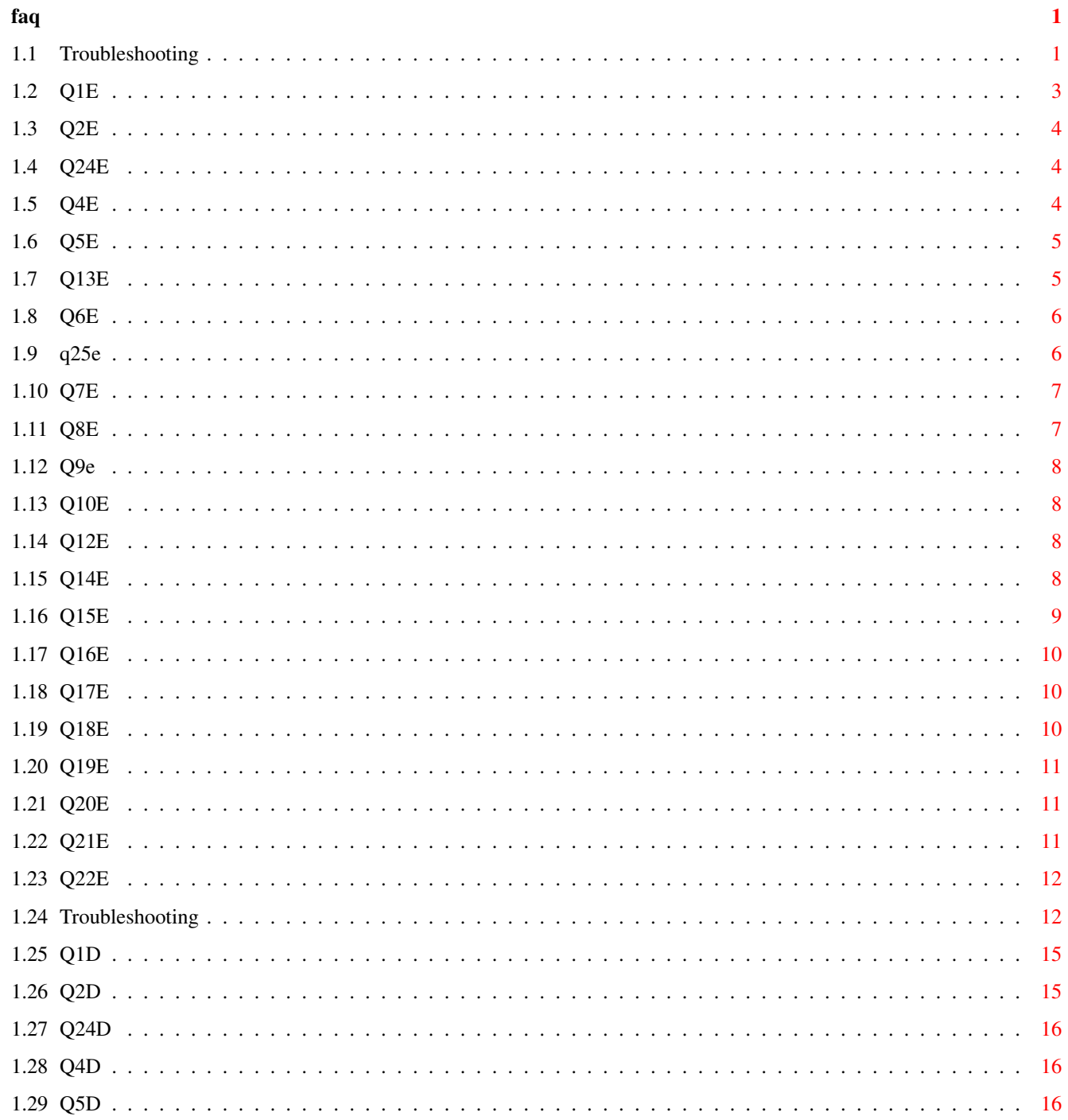

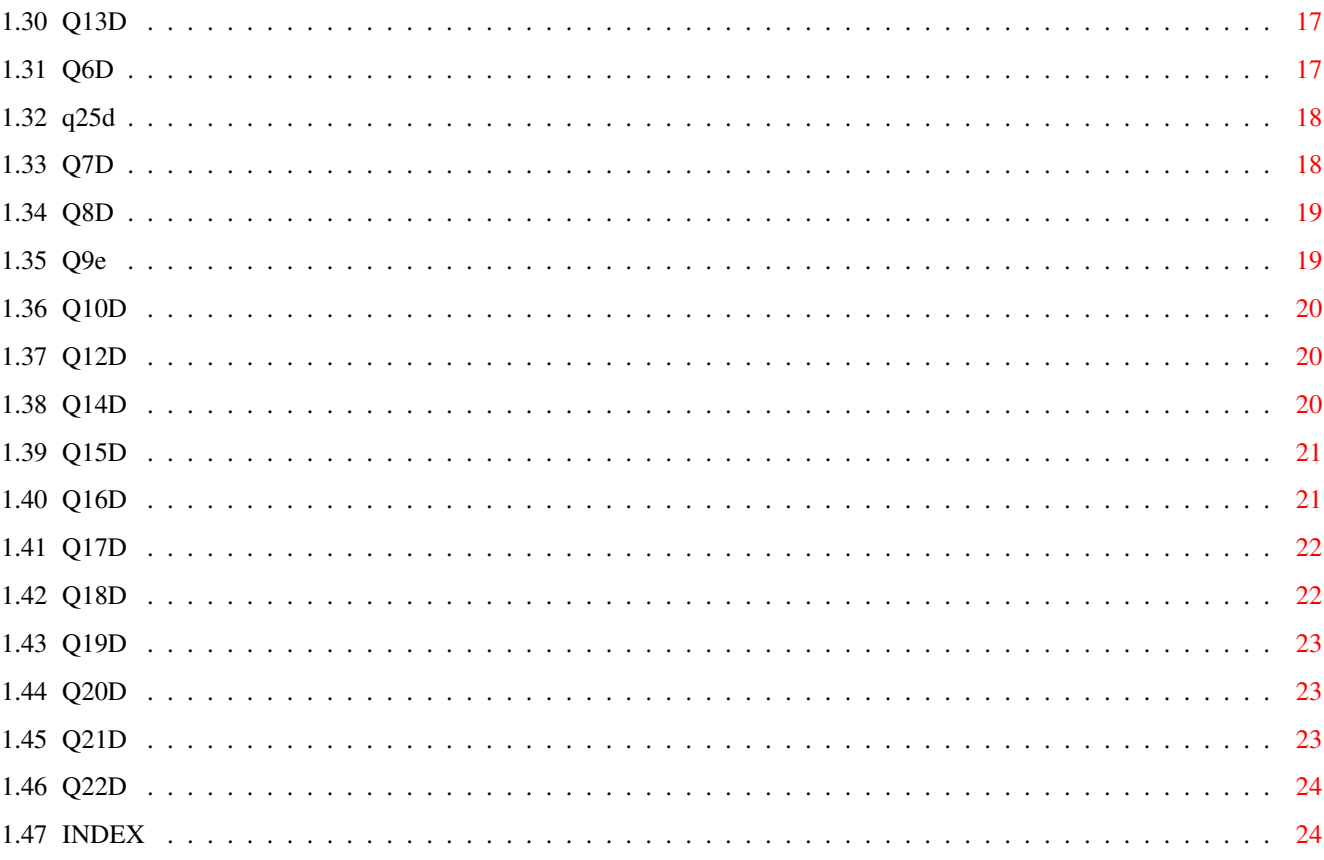

# <span id="page-4-0"></span>**Chapter 1**

# **faq**

#### <span id="page-4-1"></span>**1.1 Troubleshooting**

ENGLISH DEUTSCH

#### COPYRIGHT

©1999 Dietmar Eilert. All Rights Reserved.

```
Dietmar Eilert
Mies-v-d-Rohe-Str.31, 52074 Aachen, Germany
Phone: +49-(0)179-5987061 German/English
E-Mail: Dietmar.Eilert@post.rwth-aachen.de
E-Mail: dietmar_eilert@yahoo.de (alternative address)
WWW: http://members.tripod.com/golded
Mirror: http://members.xoom.com/golded
```
Question:

The installation CD-ROM can not be read ?

Answer... Question:

Can I run this software directly from CD-ROM ?

Answer... Question:

Nothing happens when I start startup ?

Answer... Question:

Can I install this software to a RAM disk (for a quick test drive) before I install it to my hard disk ?

> Answer... Question:

Is it ok to install this software over an existing GoldED 3 or GoldED 4 installation ? Answer... Question: The installer script fails with an error message ? Answer... Question: Setup crashes when I install over a network ? Answer... Question: What are the minimum hardware requirements for running this software ? Answer... Question: What graphics cards are supported ? Answer... Question: Can I use this software under OS1.3, OS2.04 or OS2.1 ? Answer... Question: What are the minimum software requirements ? Answer... Question: The system responds with "Unable to open your tool Multiview" when I doubleclick icons on the installation disks ? Answer... Question: Can I install material released for GoldED 3 or GoldED 4 ? Answer... Question: No errors during installation but now the editor won't start. Answer... Question: No errors during installation but the editor crashes my computer when I attempt to start it.

Answer... Question: Which system enhancements have been tested and are compatible with this software ? Answer... Question: My ARexx scripts don't seem to work ? Answer... Question: The editor has been configured to open a new screen but it will instead open a window on the Workbench screen ? Answer... Question: When I print my document, strange characters show up in the output or printing doesn't work at all. Answer... Question: The uninstall tool fails to remove all files and directories from a previous installation ? Answer... Question: A "KEY XYZ NO FOUND" error message appears every time I start the program. Is my keyfile defect ? Answer... Question: Can the software be used with UAE ? Answer...

# <span id="page-6-0"></span>**1.2 Q1E**

The installation CD-ROM can not be be read ?

Answer 1:

This may be a software or a hardware problem. You need a CD-R compliant CD-ROM drive to read a CD-R disk. Most CD-ROM drives have no problems with CD-R media but a few drives may not be able to read such a disk. Please check the technical data sheet of your CD-ROM and verify that your drive can read CD-R disks. It may be necessary to have your drive repaired or cleaned if

it has problems with CD-R media. It may even be necessary to upgrade to a new (CD-R compliant) drive.

Answer 2:

Please verify that the CD-ROM file system installed on your computer supports the format of the CD-ROM and can read long file names. You can do this by checking the file names on the CD-ROM. The file names should contain uppercase and lowercase characters and some should have more than eight characters. We recommend the freeware file system "AmiCDFS" which can be downloaded from Aminet or cachecdfs from the IDEFix package (supports the Joliet format).

INDEX

#### <span id="page-7-0"></span>**1.3 Q2E**

Can I run this software directly from CD-ROM ?

No, this software can not be used directly from CD-ROM. Installation is required before you can use the product. Please used the supplied setup script.

INDEX

#### <span id="page-7-1"></span>**1.4 Q24E**

Nothing happens when I start startup ?

Verify that you have the program "Installer" installed on your computer (preferably in the "c:" directory). You can find this program on the first AmigaOS 3 disk that came with your computer.

#### <span id="page-7-2"></span>**1.5 Q4E**

Can I install this software to a RAM disk (for a quick test drive) before I install it to my hard disk ?

Yes. Remember to run the uninstall program after testing to have the modifications added to user-startup removed. Setup does not install any files outside the editor directory (no libs, no fonts, etc.), so you might as well create the test installation on your hard disk: everything can be removed quickly without leaving traces.

INDEX

### <span id="page-8-0"></span>**1.6 Q5E**

Is it ok to install this software over an existing GoldED installation ?

This software can not be installed over GoldED 3, GoldED 4 or earlier versions of GoldED. Please install to a new directory and manually delete your old installation if you are satisfied with GoldED Studio 5. Old configuration elements (menus, keyboard configuration etc.) can be used with this program; the preset format is backwards compatible.

INDEX

# <span id="page-8-1"></span>**1.7 Q13E**

Can I install material released for GoldED 3 or GoldED 4 ?

Most GoldED 3 and GoldED 4 add-ons can not be used with this software. Specifically, API plug-ins and syntax highlighting parsers are incompatible (though upgrading them to be usable with this release is only a matter of recomiling the source code with the latest include files). The following GoldED 4 components can be used with this release:

- · GoldED 4 macros
- · GoldED 4 configuration files
- · GoldED 4 registry
- · GoldED 4 quickref scanners
- · most sequences

Please note that the installation routines of material released for GoldED 4 are not aware of the new directory structure in the editor drawer. You may have to manually move the installed files to the correct directories.

We recommend that you avoid installation of old material. Only install add-ons specifically made for this software.(see the list at the support web site).

INDEX

The installer script fails with an error message ?

#### <span id="page-9-0"></span>Answer 1:

Please verify that the CD-ROM file system installed on your computer supports the format of the CD-ROM and can read long file names. You can do this by checking the file names on the CD-ROM. The file names should contain uppercase and lowercase characters and some should have more than eight characters. We recommend the freeware file system "AmiCDFS" which can be downloaded from Aminet or cachecdfs from the IDEFix package (supports the Joliet format).

Answer 2:

The most common cause for error messages during installation are non-standard unsupported system setups. We have verified that the software installs smoothly over a virgin AmigaOS 3 system. The installation script may however fail if you install to a highly customized system. Typical causes for installation errors are unsupported modifications of the official startup sequence (never modify the startup sequence, keep your modifications in user-startup), a missing user-startup file, missing system files, incorrect assigns, write-protected files or directories and last but not least insufficient space on the destination disk. The recommended tool for tracing and understanding installation problems is a program called "SnoopDos".

As a last resort for less experienced users, we recommend that you install a fresh operating system (OS 3.x) on a free partition of your system, boot this OS and install to the same disk.

Having said that, errors in the install script can never be ruled out completely: there are too many combinations of install options to have them all tested before the release of the product. We recommend that you occasionaly visit our internet support site and download updates for our product as made available.

Please contact our e-mail support if these hints didn't help you to solve your installation-related problems.

INDEX

#### <span id="page-9-1"></span>**1.9 q25e**

Setup crashes when I install over a network ?

The file system you are using during installation must support reading large files (up to 64 MB) and it must support long path names (up to 255 characers). Parnet has been reported to not meet these requirements and may crash during installation.

INDEX

### <span id="page-10-0"></span>**1.10 Q7E**

What are the minimum hardware requirements for running this  $\leftrightarrow$ software ?

Minimum requirements are AmigaOS 3, a 68020 CPU (68000 is unsupported and may or may not work) and 2 MB free RAM when you start the editor. You should have at least 2.5 MB free space on your HD for a minimum installation and 30 MB for a maximum installation. The minimum screen resolution supported by this software is  $640*400$  pixels.

Some components - e.g. the spellchecking module Joyce - require considerably more RAM. The suggested system for average performance is a 68030 CPU and 4 MB RAM (8 MB if you plan to use the spellchecking module). The suggested screen resolution is  $800*600$  pixels and 256 colors. Using screens with less than 8 colors may not allow you to clearly recognize the built-in symbols and icons.

Adding a decent graphics card to your system will improve the performance considerably (more than adding a faster CPU does).

INDEX

#### <span id="page-10-1"></span>**1.11 Q8E**

#### What graphics cards are supported ?

The software has been tested with the Picasso96 system which is available for various graphics boards. We have tested it with a Picasso IV. Reports from customers suggest compatibility with most other graphics adapters (but none of them has been tested here so far and we therefore can not warrant compatibility).

INDEX

#### <span id="page-11-0"></span>**1.12 Q9e**

Can I use this software under OS1.3, OS2.04 or OS2.1 ?

No. This product requires AmigaOS 3 or better. Previous OS versions fail to provide support for pen management and various other essential system services used by this software. AmigaOS 3 upgrade kits can be purchased at your Amiga dealer.

INDEX

#### <span id="page-11-1"></span>**1.13 Q10E**

What are the minimum software requirements ?

Amiga OS 3 and the Reqtools library (included). Installation of the XPK software for reading and writing packed or encrypted documents is optional. The XPK library can be found on Aminet.

INDEX

### <span id="page-11-2"></span>**1.14 Q12E**

The system responds with "Unable to open your tool Multiview" when I doubleclick icons on the installation disks ?

Multiview is a viewer shipped with AmigaOS 3 but not available under previous OS versions. This software requires AmigaOS 3.

INDEX

#### <span id="page-11-3"></span>**1.15 Q14E**

No errors during installation but now the editor won't start.

Answer 1:

Please verify that your system complies with the hardware and software requirements of this software. Specifically, check the amount of free memory.

We recommend that you shut down all applications, reboot your system, and try again.

#### Answer 2:

There might be a conflict with system enhancement patches installed on your system. For example, problems often are caused by public screen managers: they interfere with the screen management.

We recommend that you temporarily remove all system hacks from the startup sequences and the "wb-startup" drawer, reboot your system and try again.

Answer 3:

This software requires a standard system setup. That is, your setup needs to provide all standard system files and directories and an unmodified original startup sequence where all standard OS services and system assigns are taken care of. Some programs may fail to start if system files are missing or have been moved to non-standard locations.

The recommended tool for tracing and understanding startup problems is a program called "SnoopDos".

As a last resort for less experienced users, we recommend that you install a fresh operating system (OS 3.x) on a free partition of your system, boot this OS and install to the same disk.

Answer 4:

There might be a software conflict with old configuration files if you have installed this product over a previous installation. We recommend that you repeat installation to a new directory.

INDEX

#### <span id="page-12-0"></span>**1.16 Q15E**

No errors during installation but the editor crashes my computer when I attempt to start it.

Answer 1:

This product may crash your machine if you have a 68000 CPU in your computer. The 68000 CPU is not supported (untested).

Answer 2:

There might be a software conflict with old configuration files if you have installed this product over a previous installation. We recommend that you repeat installation to a new directory.

INDEX

# <span id="page-13-0"></span>**1.17 Q16E**

Which system enhancements have been tested and are compatible with this software ?

The following enhancements have been tested and don't seem to cause any problems for this software: sysihack, prop3d, fastiprefs, kingcon, cpublit and installnewalert.

We recommend that you avoid usage of the following enhancement which will cause serious problems: mfr and mcp.

INDEX

#### <span id="page-13-1"></span>**1.18 Q17E**

My ARexx scripts don't seem to work ?

Answer 1:

ARexx capabilities of this software can only be used if the ARexx server is up and running. Check your startup sequence and verify that the server sys:system/rexxmast is started properly.

Answer 2:

The ARexx server can not start macros with spaces in the macro name or macro path (it assumes that everything after the first space is arguments). The editor can fix this problem if you use the built-in RX command (by creating a temporary space-less file name based on a temporary assign).

INDEX

#### <span id="page-13-2"></span>**1.19 Q18E**

The editor has been configured to open a new screen but it will instead open a window on the Workbench screen ?

The editor might be unable to open the requested screen for

various reasons: there might not be enough free memory for the requested screen mode or the requested mode is not available on your machine. The editor will then fall back to using the Workbench screen.

INDEX

#### <span id="page-14-0"></span>**1.20 Q19E**

When I print my document, strange characters show up in the output or printing doesn't work at all.

Run the Workbench printer configuration program and verify that the configuation complies with your printer model.

We recommend that you additionally clear the printer-specific "Init" string in the editor's built-in printer configuration requester.

INDEX

#### <span id="page-14-1"></span>**1.21 Q20E**

The uninstall tool fails to remove all files and directories from a previous installation ?

The uninstall script can not delete files and directories which are still "in use". For example, directories can not be deleted while assigns point to them or while used as "current path" by runnning applications.

We recommend that you terminate all running applications and close as many windows - especially WB and shell windows - as possible before you start with uninstallation. Ensure that no "locks" are held on the directory to be uninstalled or any of its subdirectories: no program may have been started out of the editor directory and all directory browsers (e.g. DOpus) should be terminated. No program may use files from the editor directory (libs, fonts, graphics, etc.).

INDEX

#### <span id="page-14-2"></span>**1.22 Q21E**

A "KEY XYZ NO FOUND" error message appears every time I start the program. Is my keyfile defect ?

The term "key" refers to entries in the configuration database and not to a keyfile. One of the configuration files in the registry drawer appears to be defective. This type of problem can be introduced by saving the configuration after the system has become unstable or (in very rare cases) by installing over an outdated installation.

We recommend that you re-install the product to a new directory unless you can identify the faulty file. Installing over the defective setup usually does not fix the problem but increases instability.

INDEX

#### <span id="page-15-0"></span>**1.23 Q22E**

Can the software be used with UAE ?

The software has been tested successfully with WinUAE 0.7.2 and OS3.1 running on a PC with Win95b and DirectX 6.1 installed.

Former versions (GoldED 3 and GoldED 4) require that you disable the error beep in the program's configuration or UAE will hang when error requesters pop up.

INDEX

#### <span id="page-15-1"></span>**1.24 Troubleshooting**

ENGLISH DEUTSCH

URHEBERRECHT

©1999 Dietmar Eilert. Alle Rechte vorbehalten.

Dietmar Eilert Mies-v-d-Rohe-Str.31, 52074 Aachen, Germany Phone: +49-(0)179-5987061 German/English E-Mail: Dietmar.Eilert@post.rwth-aachen.de E-Mail: dietmar\_eilert@yahoo.de (alternative address) WWW: http://members.tripod.com/golded Mirror: http://members.xoom.com/golded

Frage: Die Installations-CD kann auf dem Rechner eines Bekannten gelesen werden aber mein Rechner verweigert die Annahme ? Antwort... Frage: Kann ich die Software direkt von CD-ROM aus starten ? Antwort... Frage: Das Setup-Programm startet nicht ? Antwort... Frage: Kann ich die Software (für einen ersten Test) auf der RAM-Disk installieren ? Antwort... Frage: Ist es möglich, diese Software über GoldED 3 oder GoldED 4 zu installieren ? Antwort... Frage: Die Installation bricht mit einer Fehlermeldung ab ? Antwort... Frage: Setup stürzt während der Installation über ein Netzwerk ab ? Antwort... Frage: Was sind die minimalen Hardwareanforderungen dieser Software ? Antwort... Frage: Welche Grafik-Karten werden unterstützt ? Antwort... Frage: Kann ich die Software unter OS1.3, OS2.04 oder OS2.1 benutzen ? Antwort... Frage:

Was sind die minimalen Software-Anforderungen ?

Antwort... Frage: Das System reagiert mit der Meldung "Das Programm 'Multiview' ist nicht zu finden", wenn ich versuche, Dateien auf der Installations-CD mit einem Doppelklick zu öffnen ? Antwort... Frage: Können Erweiterungen, die für GoldED 3 oder GoldED 4 entwickelt wurden, zusammen mit dieser Software verwendet werden ? Antwort... Frage: Die Installation verlief problemlos aber jetzt kann der Editor nicht gestartet werden ? Antwort... Frage: Die Installation verlief problemlos aber jetzt stürzt der Rechner ab, sobald ich das Programm starte. Antwort... Frage: Welche systemverbessernden Utilities wurden getestet und arbeiten mit dieser Software zusammen ? Antwort... Frage: Die ARexx-Skripte scheinen nicht zu arbeiten ? Antwort... Frage: Der Editor wurde so konfiguriert, daß er eigentlich einen weiteren Screen öffnen sollte aber nun erscheinen die Fenster dennoch auf der Workbench ? Antwort... Frage: Im Ausdruck erscheinen seltsame Zeichen oder es wird erst gar nicht gedruckt ? Antwort... Frage: Das Uninstall-Programm entfernt nicht alle Dateien und Ordner einer vorherigen Installation ? Antwort... Frage:

Während des Programmstarts erscheint die Fehlermeldung "KEY XYZ NO FOUND". Ist das Keyfile defekt ?

> Antwort... Frage:

Kann die Software unter UAE verwendet werden ?

Antwort...

#### <span id="page-18-0"></span>**1.25 Q1D**

Die Installations-CD kann auf dem Rechner eines Bekannten gelesen werden aber mein Rechner verweigert die Annahme ?

Antwort 1:

Dies könnte ein Hardware- oder ein Softwareproblem sein.

Sie benötigen ein CD-ROM-Laufwerk, das mit CD-R-Medien kompatibel ist. Die meisten CD-ROM-Laufwerke haben mit CD-R-Medien keine Probleme, aber es mag einzelne Geräte geben, die derartige CD-ROMs nicht lesen können. Bitte informieren Sie sich im Datenblatt Ihres Laufwerks, ob CD-R-Medien gelesen werden können. Möglicherweise muss das Gerät gesäubert oder repariert werden. Im ungünstigsten Fall ist die Anschaffung eines neuen, CD-R-kompatiblen Laufwerks erforderlich.

Antwort 2:

Stellen Sie sicher, daß das CD-ROM-Dateisystem ihres Rechners das Format der CD-ROM unterstützt und insbesondere die langen Dateinamen lesen kann. Sie können das mit einem Blick in das Inhaltsverzeichnis der CD überprüfen: die Dateinamen sollten sowohl Groß- als auch Kleinbuchstaben enthalten. Einige Dateinamen sollten länger als acht Buchstaben sein. Wir empfehlen das Freeware-Dateisystem AmiCDFS, das sie im Aminet finden oder cachecdfs aus dem IDEFix-Paket (unterstützt das Joliet-Format).

INDEX

### <span id="page-18-1"></span>**1.26 Q2D**

Kann ich die Software direkt von CD-ROM aus starten ?

Nein, unser Produkt kann nicht direkt von der CD-ROM gestartet werden: die Software muß erst auf einer Festplatte installiert werden, bevor sie benutzt werden kann. Bitte verwenden Sie dazu das bereitgestellte Setup-Programm.

INDEX

#### <span id="page-19-0"></span>**1.27 Q24D**

Das Setup-Programm startet nicht ?

Stellen Sie sicher, daß das Programm "Installer" auf Ihrem Rechner installiert ist (bevorzugt im "c:"-Verzeichnis). Sie finden dieses Programm auf der ersten AmigaOS 3 Diskette, die Sie zusammen mit dem Rechner erhalten haben.

#### <span id="page-19-1"></span>**1.28 Q4D**

Kann ich die Software (für einen ersten Test) auf der RAM-Disk installieren ?

Ja. Starten Sie nach dem Test das Uninstall-Programm, damit die Änderungen an der User-Startup-Datei zurückgenommen werden. Das Setup-Programm installiert kein Material außerhalb des Editor-Verzeichnisses (keine Libraries, keine Fonts, etc.), so daß die Testinstallation problemlos auch auf der Festplatte erfolgen kann: alles läßt sich schnell und rückstandslos wieder entfernen.

INDEX

#### <span id="page-19-2"></span>**1.29 Q5D**

Ist es möglich und zu empfehlen, diese Software über GoldED 3 oder GoldED 4 zu installieren ?

Diese Software kann nicht über GoldED 3, GoldED 4 oder frühere Versionen installiert werden. Installieren Sie bitte in ein neues Verzeichnis und löschen Sie die alte Installation manuell, wenn GoldED Studio 5 zu Ihrer Zufriedenheit arbeitet. Konfigurationsdaten von GoldED 4 können übernommen werden; das Format der Einstellungen ist abwärtskompatibel.

INDEX

#### <span id="page-20-0"></span>**1.30 Q13D**

Können Erweiterungen, die für GoldED 3 oder GoldED 4 entwickelt wurden, zusammen mit dieser Software verwendet werden ?

Erweiterungen für GoldED 3 oder GoldED 4 können nicht verwendet werden. Konkret sind sowohl API-Erweiterungen als auch Syntax Highlighting (Farbcodierung) inkompatibel. Diese Komponenten müssen mit den aktuellen Include-Dateien neu übersetzt werden, um verwendbar zu sein. Die folgenden GoldED-4-Komponenten können direkt weiter verwendet werden:

- · GoldED 4 Makros
- · GoldED 4 Konfigurationsdateien
- · GoldED 4 Registry
- · GoldED 4 QuickRef-Scanner
- · die meisten Sequenzen

Beachten Sie, daß die Installationsroutinen von Erweiterungen für GoldED die neue Verzeichnisstruktur im Editor-Verzeichnis nicht kennen können. Es kann deshalb notwendig sein, installierte Dateien manuell an den richtigen Ort zu verschieben.

Wir empfehlen deshalb, auf die Installation von Material, das für GoldED 4 entwickelt wurde, zu verzichten. Aktualisierte Fassungen der Add-Ons, die problemlos mit diesem Programm zusammenarbeiten, finden Sie auf der Installations-CD-ROM.

INDEX

### <span id="page-20-1"></span>**1.31 Q6D**

Die Installation bricht mit einer Fehlermeldung ab ?

Antwort 1:

Stellen Sie sicher, daß das CD-ROM-Dateisystem ihres Rechners das Format der CD-ROM unterstützt und insbesondere die langen Dateinamen lesen kann. Sie können das mit einem Blick in das Inhaltsverzeichnis der CD überprüfen: die Dateinamen sollten sowohl Groß- als auch Kleinbuchstaben enthalten. Einige Dateinamen sollten länger als acht Buchstaben sein. Wir empfehlen das Freeware-Dateisystem AmiCDFS, das sie im Aminet finden oder cachecdfs aus dem IDEFix-Paket (unterstützt das Joliet-Format).

Antwort 2:

Häufigste Ursache für Fehler während der Installation sind stark vom Standard abweichende nicht unterstützte Systemkonfigurationen. Wir haben sichergestellt, daß sich unser Produkt fehlerfrei auf einem frisch eingerichteten AmigaOS 3 System installieren läßt. Bei einem stark modifizierten System kann unser Installationsprogramm allerdings versagen. Typische Ursachen dafür sind unautorisierte Änderungen der Startup-Sequenz (ändern Sie bitte niemals die Startup-Sequenz, beschränken Sie sich auf Änderungen der User-Startup-Datei), eine fehlende User-Startup-Datei, fehlende System-Dateien, fehlerhafte Assigns, schreibgeschützte Dateien und Verzeichnisse und nicht zuletzt zu wenig freier Platz auf der Ziel-Festplatte. Ein empfehlenswertes Programm für das Verfolgen und Verstehen von Installationsproblemen ist "SnoopDos".

Als letzten Ausweg für weniger erfahrene Anwender empfehlen wir die Neuinstallation des Betriebssystems auf einer freien Partition, das Booten von dieser Partition und die anschließende Neuinstallation an gleicher Stelle.

Dies gesagt können wir die Möglichkeit von Fehlern im Installationsprogramm natürlich nicht prinzipiell ausschließen: es gibt zu viele mögliche Kombinationen von Installationsoptionen, als daß ein kompletter Test vor Auslieferung möglich wäre. Wir empfehlen deshalb, von Zeit zu Zeit auf der Support-Seite im Internet vorbeizuschauen und Updates zu installieren, sobald sie dort verfügbar werden.

Bitte wenden Sie sich an den E-Mail-Support, wenn diese Hinweise Ihnen bei der Behebung der Installationsprobleme nicht helfen konnten.

INDEX

#### <span id="page-21-0"></span>**1.32 q25d**

Setup stürzt während der Installation über ein Netzwerk ab ?

Das während der Installation verwendete Dateisystem muß Zugriff auf große Dateien (bis 64 MB) und lange Pfadnamen (bis 255 Buchstaben) unterstützen. Von Parnet wurde uns berichtet, daß es diese Anforderungen nicht erfüllt und einen Programmabsturz während der Installation verursachen kann.

INDEX

#### <span id="page-21-1"></span>**1.33 Q7D**

Was sind die minimalen Hardwareanforderungen dieser Software ?

Minimale Anforderungen sind AmigaOS 3, eine 68020-CPU und 2 MB freier Speicher zum Zeitpunkt des Editorstarts. Sie sollten mindestens 5 MB freien Speicher auf der Festplatte bereitstellen, bevor die Installation gestartet wird. Die untere Grenze der unterstützen Bildschirmmodi liegt bei 640\*400 Pixel.

Einige Komponenten - beispielsweise die Rechtschreibprüfung Joyce - verbrauchen wesentlich mehr Speicher. Das empfohlene System für durchschnittliche Performance besitzt eine 68030-CPU und 4 MB Speicher (8 MB Speicher bei Verwendung der Rechtschreibprüfung). Die empfohlene Bildschirmauflösung liegt bei 800\*600 Pixel und 256 Farben. Bei Verwendung von Screens mit weniger als acht Farben können einige der verwendeten Symbole nicht mehr korrekt erkannt werden.

Die Performance kann durch Installation einer guten Grafikkarte erheblich gesteigert werden (weit mehr als durch Installation einer schnelleren CPU).

INDEX

#### <span id="page-22-0"></span>**1.34 Q8D**

#### Welche Grafik-Karten werden unterstützt ?

Wir haben diese Software mit dem Picasso96-System getestet, das für die meisten Grafikkarten verfügbar ist. Wir haben es mit einer Picasso IV eingesetzt. Rückmeldungen der AnwenderInnen lassen auf Kompatibilität zu den meisten anderen Grafikkarten schließen, auch wenn dafür keine Garantie gegeben wird, da hier nicht getestet werden konnte.

INDEX

#### <span id="page-22-1"></span>**1.35 Q9e**

Kann ich die Software unter OS1.3, OS2.04 oder OS2.1 benutzen ?

Nein. Dieses Produkt benötigt AmigaOS 3 oder eine spätere Version. Ältere OS-Versionen unterstützen kein Pen-Management und stellen auch verschiedene andere, von dieser Software benötigten Systemfunktionen nicht zur Verfügung. AmigaOS 3 Upgrade-Kits erhalten Sie bei Ihrem Amiga-Händler.

INDEX

#### <span id="page-23-0"></span>**1.36 Q10D**

Was sind die minimalen Software-Anforderungen ?

AmigaOS 3 und die Reqtools-Library (wird mitgeliefert). Die Installation von XPK zum Lesen von gepackten oder verschlüsselten Dokumenten ist optional. Sie finden die XPK-Software im Aminet.

INDEX

#### <span id="page-23-1"></span>**1.37 Q12D**

Das System reagiert mit der Meldung "Das Programm 'Multiview' ist nicht zu finden", wenn ich versuche, Dateien auf der Installations-CD mit einem Doppelklick zu öffnen ?

Multiview ist ein Anzeigeprogramm, das erstmals mit AmigaOS 3 ausgeliefert wurde und unter älteren OS-Versionen nicht zur Verfügung steht. Diese Software benötigt AmigaOS 3.

INDEX

#### <span id="page-23-2"></span>**1.38 Q14D**

Die Installation verlief problemlos aber jetzt kann der Editor nicht gestartet werden ?

Antwort 1:

Überprüfen Sie bitte zunächst, daß alle Hardware- und Softwareanforderungen von Ihrem Rechner erfüllt werden. Kontrollieren Sie insbesondere den verfügbaren Speicher.

Wir empfehlen, alle Anwendungen zu beenden, das System neu zu starten und es dann erneut zu versuchen.

Antwort 2:

Möglicherweise gibt es einen Konflikt mit einer installierten Systemerweiterung auf Ihrem Rechner. Solche Konflikte könnten beispielsweise von einem Public-Screen-Manager ausgelöst werden, der in die Screenverwaltung eingreift.

Wir empfehlen, alle derartigen Erweiterungen zumindest temporär aus den Startup-Sequenzen und der WB-Startup-Schublade zu entfernen, neu zu booten und es dann erneut zu versuchen.

Antwort 3:

Diese Software benötigt eine dem Standard entsprechende Systemkonfiguration. Das bedeutet insbesondere, daß alle normalen Systemdateien installiert sein müssen und daß die original Startup-Sequenz vorliegt, über die die üblichen System-Dienste und System-Assigns eingerichtet werden. Diese Software wird möglicherweise nicht starten, wenn Systemdateien fehlen oder an nicht dem Standard entsprechende Orte verlegt wurden. Ein empfehlenswertes Programm für das Verfolgen und Verstehen von Installationsproblemen ist "SnoopDos".

Als letzten Ausweg für weniger erfahrene Anwender empfehlen wir die Neuinstallation des Betriebssystems auf einer freien Partition, das Booten von dieser Partition und die anschließende Neuinstallation an gleicher Stelle.

Antwort 4:

Möglicherweise liegt ein Konflikt mit älteren Konfigurationsdateien vor, wenn das Produkt zuvor über eine ältere Version installiert wurde. Wir empfehlen die Wiederholung der Installation in ein neues Verzeichnis.

INDEX

#### <span id="page-24-0"></span>**1.39 Q15D**

Die Installation verlief problemlos aber jetzt stürzt der Rechner ab, sobald ich das Programm starte.

Antwort 1:

Das Programm kann den Rechner zum Absturz bringen, wenn es auf einem Amiga mit 68000-CPU ausgeführt wird. Die 68000-CPU wird nicht unterstützt (ungetestet).

Antwort 2:

Möglicherweise liegt ein Konflikt mit älteren Konfigurationsdateien vor, wenn das Produkt zuvor über eine ältere Version installiert wurde. Wir empfehlen die Wiederholung der Installation in ein neues Verzeichnis.

INDEX

<span id="page-24-1"></span>**1.40 Q16D**

Welche systemverbessernden Utilities wurden getestet und arbeiten mit dieser Software zusammen ?

Die folgenden Programme wurden getestet und scheinen keine Probleme zu verursachen: sysihack, prop3d, fastiprefs, kingcon, cpublit und installnewalert.

Verzichten Sie möglichst auf die Verwendung der folgenden, mit dieser Software nicht verträglichen Programme: mfr und mcp.

INDEX

### <span id="page-25-0"></span>**1.41 Q17D**

Die ARexx-Skripte scheinen nicht zu arbeiten ?

Antwort 1:

Die ARexx-Fähigkeiten können nur genutzt werden, wenn auch der ARexx-Server verfügbar ist. Überprüfen Sie, daß der Server (sys:system/rexxmast) ordnungsgemäß in der Startup-Sequenz gestartet wird.

Antwort 2:

Der ARexx-Server kann keine Makros ausführen, deren Dateiname oder Pfad Leerzeichen enthält, da alles, was auf das erste Leerzeichen folgt, als Argument betrachtet wird. Der Editor kann dieses Problem umgehen, wenn Sie den internen RX-Befehl verwenden (indem ein temporärer Dateiname ohne Leerezeichen generiert wird, der auf einem temporären Assign aufbaut).

INDEX

#### <span id="page-25-1"></span>**1.42 Q18D**

Der Editor wurde so konfiguriert, daß er eigentlich einen weiteren Screen öffnen sollte aber nun erscheinen die Fenster dennoch auf der Workbench ?

Vermutlich kann der Editor den angeforderten Screen nicht öffnen. Dafür kann es verschiedene Gründe geben: Möglicherweise gibt es nicht genug freien Speicher für den verlangten Screenmodus oder der Modus steht auf Ihrem Rechner generell nicht zur Verfügung. In solchen Fällen wird automatisch auf den Workbench-Bildschirm zurückgegriffen.

INDEX

#### <span id="page-26-0"></span>**1.43 Q19D**

Im Ausdruck erscheinen seltsame Zeichen oder es wird erst gar nicht gedruckt ?

Starten Sie das Drucker-Konfigurationsprogramm der Workbench und überprüfen Sie den dort eingestellten Drucker auf Verträglichkeit mit Ihrem vorhandenen Gerät.

Wir empfehlen zusätzlich das Löschen der (modellspezifischen) Initialisierungscodes im "Init"-Feld der Druckerkonfiguration des Editors.

INDEX

#### <span id="page-26-1"></span>**1.44 Q20D**

Das Uninstall-Programm entfernt nicht alle Dateien und Ordner einer vorherigen Installation ?

Das Deinstallations-Programm kann keine Dateien und Verzeichnisse löschen, die noch "verwendet" werden. Beispielsweise kann eine Schublade nicht entfernt werden, solange es Assigns gibt, die auf diese Schublade oder ein Unterverzeichnis zeigen. Weiterhin kann keine Schublade gelöscht werden, solange eines der laufenden Programme diese Schublade als "aktuellen Pfad" betrachtet.

Wir empfehlen, alle Programme zu beenden und möglichst alle Fenster - insbesondere WB-Fenster und Shell-Fenster - zu schließen, bevor die Deinstallation gestartet wird. Stellen Sie sicher, daß keine "Locks" auf das zu entfernende Verzeichnis oder ein Unterverzeichnis gehalten werden: es darf kein Program aus dem Editor-Verzeichnis heraus gestartet worden sein und Dateianzeige-Programme (z.B. DOpus) müssen beendet werden. Es darf kein Programm (z.B. GoldED) laufen, das Dateien (Fonts, Libraries, Grafiken etc.) aus dem Editor-Verzeichnis verwendet.

INDEX

<span id="page-26-2"></span>**1.45 Q21D**

Während des Programmstarts erscheint die Fehlermeldung "KEY XYZ NO FOUND". Ist das Keyfile defekt ?

Der Ausdruck "Key" bezieht sich auf Einträge in der Konfigurationsdatenbank und nicht auf ein Keyfile. Eine der Konfigurationsdateien im Verzeichnis "Registry" scheint defekt zu sein. Derartige Fehler können entstehen, wenn die Konfiguration gespeichert wird, nachdem das System vorher Anzeichen von Instabilität gezeigt hat. In seltenen Ausnahmefällen kann auch die Installation über eine überholte Version zu diesem Fehler führen.

Wir empfehlen die Neuinstallation des Produktes in ein anderes Verzeichnis, falls die defekte Datei nicht identifiziert werden kann. Wiederholen der Installation in das gleiche Verzeichnis beseitigt das Problem normalerweise nicht und verstärkt die Instabilität.

INDEX

#### <span id="page-27-0"></span>**1.46 Q22D**

Kann die Software unter UAE verwendet werden ?

Die Software wurde mit WinUAE 0.7.2 und OS3.1 auf einem PC unter Win95b und DirectX 6.1 erfolgreich getestet.

Frühere Programmversionen (GoldED 3 und GoldED 4) erfordern das Abschalten des akustischen Warnsignals in der jeweiligen Programmkonfiguration, um zu vermeiden, daß UAE bei der Anzeige von Fehlermeldungen hängen bleibt.

INDEX

### <span id="page-27-1"></span>**1.47 INDEX**

1. ENGLISH 2. GERMAN